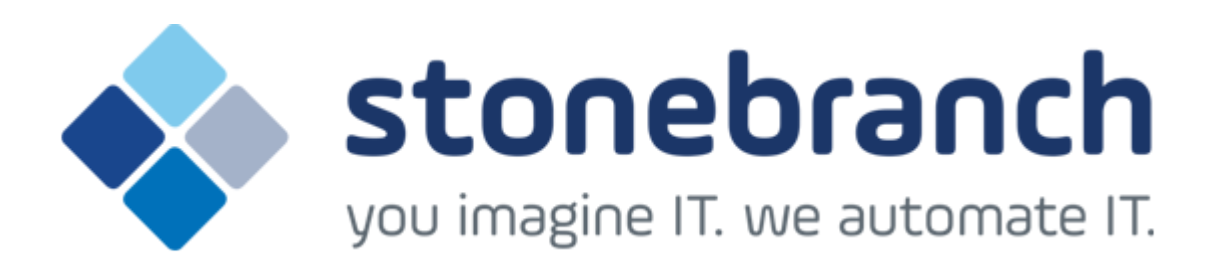

## **Universal Command Agent for SOA 5.2.0**

### **XD Connector**

© 2015 by Stonebranch, Inc. All Rights Reserved.

# Getting Started with Universal Command Agent for SOA - XD Connector 5.2.0

- Objective
- Installation Requirements
- Installation
- Validating the WebSphere XD Environment
- Running a Universal Command Agent for SOA Job on z/OS Connecting to XD Connector

#### Objective

The objective of this document is to assist in the following activities regarding the Universal Command Agent for SOA: XD Connector:

- Installing Opswise Universal Agent for SOA 5.2.0, which is comprised of:
  - Universal Command Agent for SOA
  - Universal Event Monitor for SOA
- Validating the WebSphere environment.
- Running the XD Connector on Universal Command Agent for SOA.

#### **Installation Requirements**

The following is required for running Universal Command Agent for SOA with an XD Connector:

• Opswise Universal Agent 5.2.0.0 or later (32-bit package): installed, licensed, and running.

#### Installation

Note

These instructions describe installation of the Opswise Universal Agent for SOA 5.2.0 for the Linux x86 package.

Opswise Universal Agent for SOA 5.2.0 is packaged as an RPM file (extension .rpm). It is installed using the Linux rpm command.

The name of the Opswise Universal Agent for SOA 5.2.0 package file has the following format:

sb-soa-5.2.0.0-linux-2.4-i386.tar.Z

(The name assumes product maintenance level 5.2.0.0 for Opswise Universal Agent for SOA 5.2.0.)

To unpack and install Opswise Universal Agent for SOA, perform the following steps:

| Step 1 | Create a directory (or select an existing directory) in which to save the package file. |  |  |  |
|--------|-----------------------------------------------------------------------------------------|--|--|--|
| Step 2 | Save the package file into that directory.                                              |  |  |  |

| Step 3 Uncompress and extract the installation files in the current working directory. The command to extract the files is: |                                                                                                    |  |  |  |  |  |  |
|----------------------------------------------------------------------------------------------------|----------------------------------------------------------------------------------------------------|--|--|--|--|--|--|
|                                                                                                    | zcat sb-soa-5.2.0.0-linux-2.4-i386.tar.Z   tar xvf -                                                                                                    |  |  |  |  |  |  |
|                                                                                                    | If your operating system does not support the <b>zcat</b> command, use the following command:<br>gunzip sb-soa-5.2.0.0-linux-2.4-i386.tar.Z<br>The output of the gunzip command provides the following <b>tar</b> file:<br>tar -xvf sb-soa-5.2.0.0-linux-2.4-i386.tar |  |  |  |  |  |  |
| Step 4                                                                                                    | After the extraction is complete, run the installation script, <b>upsinst</b> , which executes the <b>rpm</b> command:                                                                                                    |  |  |  |  |  |  |
|                                                                                                    | ./upsinst                                                                                                    |  |  |  |  |  |  |
|                                                                                                    | An installation log is written to file <b>install.log</b> in the current directory. <b>upsinst</b> automatically restarts the Universal Broker daemon, <b>ubrokerd</b> , at the end of the install.                                                                   |  |  |  |  |  |  |
| Step 5                                                                                                    | From the license file that was sent to you by Stonebranch, Inc., add the license information to the /etc/universal/uacs.conf file.                                                                                                    |  |  |  |  |  |  |
| Step 6                                                                                                    | Recycle Universal Broker using the following commands (cd to /opt/universal/ubroker):                                                                                                    |  |  |  |  |  |  |
|                                                                                                    | First:                                                                                                    |  |  |  |  |  |  |
|                                                                                                    | ./ubrokerd stop                                                                                                    |  |  |  |  |  |  |
|                                                                                                    | Then:                                                                                                    |  |  |  |  |  |  |
|                                                                                                    | ./ubrokerd start                                                                                                    |  |  |  |  |  |  |
|                                                                                                    |                                                                                                    |  |  |  |  |  |  |

| Step 7 | Use Universal Query (cd to /opt/universal/bin) to validate that the Universal Application Container Server component of<br>Universal Command Agent for SOA 5.2.0 is running: |  |  |  |  |  |  |  |
|--------|----------------------------------------------------------------------------------------------------|--|--|--|--|--|--|--|
|        | uguery -host localhost (or the name of your server)<br>The output should have the following format:                                                                          |  |  |  |  |  |  |  |
|        |                                                                                                    |  |  |  |  |  |  |  |
|        |                                                                                                    |  |  |  |  |  |  |  |
|        |                                                                                                    |  |  |  |  |  |  |  |
|        | Component ID: 1360109684                                                                                                    |  |  |  |  |  |  |  |
|        | Component Name: uac (Server)                                                                                                    |  |  |  |  |  |  |  |
|        | Component Description: Universal Application Container Server                                                                                                    |  |  |  |  |  |  |  |
|        | Component Version: 5.2.0 Level 0 Release Build 101                                                                                                    |  |  |  |  |  |  |  |
|        | Component Typei uac                                                                                                    |  |  |  |  |  |  |  |
|        | Component Process ID: 23331000                                                                                                    |  |  |  |  |  |  |  |
|        | Component Start Time: 18:14:42                                                                                                    |  |  |  |  |  |  |  |
|        | Component Start Date: 02/05/13<br>Component Command ID: uac                                                                                                    |  |  |  |  |  |  |  |
|        | Component State: REGISTERED                                                                                                    |  |  |  |  |  |  |  |
|        | Component MGR UID                                                                                                    |  |  |  |  |  |  |  |
|        | Component MGR Work ID:                                                                                                    |  |  |  |  |  |  |  |
|        | Component MGR Host Name:                                                                                                    |  |  |  |  |  |  |  |
|        | Component MGR IP Address:                                                                                                    |  |  |  |  |  |  |  |
|        | Component MGR Port                                                                                                    |  |  |  |  |  |  |  |
|        | Component Comm State: ESTABLISHED                                                                                                    |  |  |  |  |  |  |  |
|        | Component Comm State Time.: 18:14:44                                                                                                    |  |  |  |  |  |  |  |
|        | Component Comm State Date.: 02/05/13                                                                                                    |  |  |  |  |  |  |  |
|        | Component MGR Restartable.: NO                                                                                                    |  |  |  |  |  |  |  |
|        | Component Comment:                                                                                                    |  |  |  |  |  |  |  |

#### Validating the WebSphere XD Environment

To ensure trouble-free operation of Universal Command Agent for SOA: XD Connector 5.2.0, the WebSphere XD environment must be set up correctly.

The following steps should be made before using the Universal Command Agent for SOA: XD Connector 5.2.0.

| Secu | ire administration, applications, and infra | structure                              |
|------|---------------------------------------------|----------------------------------------|
|      | ecure administration, applications, and in  |                                        |
| т    | he application serving environment is com   | pletely secured when administration is |
|      | ne administration and applications also are | secured.                               |
|      | Configuration                               |                                        |
|      |                                             |                                        |
|      |                                             |                                        |
|      | Security Configuration Wizard               | Security Configuration Report          |
|      | Administrative security                     |                                        |
|      | Enable administrative security              | Administrative User Roles              |
|      |                                             | Administrative Group Roles             |
|      | Application security                        |                                        |
|      | Enable application security                 |                                        |
|      |                                             |                                        |
|      | Java 2 security                             |                                        |
|      | Use Java 2 security to restrict ap          | oplication access to local resources   |
|      |                                             | anted custom permissions               |

| Step 2 | 2 Map Users to Job Scheduler                                                                                                    |                       |                                                                                                    |                   |                                |                                                |                                                  |  |  |
|--------|----------------------------------------------------------------------------------------------------|-----------------------|----------------------------------------------------------------------------------------------------|-------------------|--------------------------------|------------------------------------------------|--------------------------------------------------|--|--|
|        | Users that have been set up in WebSphere must be mapped to a user in the job scheduler before they can run operations in the job scheduler.                                                                                                    |                       |                                                                                                    |                   |                                |                                                |                                                  |  |  |
|        | <ol> <li>Select System administration / Job scheduler in the Integrated Solutions Console menu.</li> <li>Click Security role to user/group mapping in the Addition Properties group to display the Security role to user/group mapping page.</li> </ol> |                       |                                                                                                    |                   |                                |                                                |                                                  |  |  |
|        | Jo                                                                                                    | b schedu              | ler                                                                                                    |                   |                                |                                                | 2 -                                              |  |  |
|        |                                                                                                    | Job sche              | duler                                                                                                    |                   |                                |                                                |                                                  |  |  |
|        | ſ                                                                                                    | job infor<br>charge-b | he job scheduler accepts grid jobs and determines where and when to execute them. As part of managing jobs, the job scheduler persists<br>b information in an external job database. This configuration panel allows the deployment target, datasource, database schema name,<br>harge-back accounting and endpoint job log location to be configured for the scheduler. |                   |                                |                                                |                                                  |  |  |
|        |                                                                                                    | Configu               | ration                                                                                                    |                   |                                |                                                |                                                  |  |  |
|        |                                                                                                    | General Properties    |                                                                                                    |                   | Additional Pro                 | perties                                        |                                                  |  |  |
|        |                                                                                                    |                       | neduler hosted by<br>'ebSphere:cell=soates                                                                                                    | st2Node01Cell,no  | de=soatest2Node01,server=serve | er1 💌                                          |                                                  |  |  |
|        |                                                                                                    |                       | tabase schema name                                                                                                    | 8                 |                                | Custom     Custom     Iob class                |                                                  |  |  |
|        |                                                                                                    | Sec.                  | SSCHEMA                                                                                                    |                   |                                | Security<br>webspri                            | role to user/group mapping<br>ere grid enopoints |  |  |
|        |                                                                                                    | 1.1                   | bc/Irsched ⊻                                                                                                    |                   |                                |                                                |                                                  |  |  |
|        |                                                                                                    |                       | dpoint job log location<br>GRID_JOBLOG_ROOT]                                                                                                    |                   |                                | Related Items                                  | 5                                                |  |  |
|        |                                                                                                    |                       | Record usage data i                                                                                                    | in scheduler data | base                           | <ul> <li>JDBC pro</li> <li>Middlewa</li> </ul> |                                                  |  |  |
|        |                                                                                                    |                       | Record usage data i                                                                                                    | in SMF (z/OS only | )                              | Service ;                                      | su distante contra                               |  |  |
|        |                                                                                                    |                       |                                                                                                    |                   |                                |                                                |                                                  |  |  |
|        |                                                                                                    | Ap                    | pply OK Rese                                                                                                    | t Cancel          |                                |                                                |                                                  |  |  |
|        |                                                                                                    |                       |                                                                                                    |                   |                                |                                                |                                                  |  |  |
|        |                                                                                                    |                       |                                                                                                    |                   |                                |                                                |                                                  |  |  |
|        |                                                                                                    |                       | ebSphere users to<br>nticated? checkb                                                                                                    |                   | or Iradmin (or other job sch   | eduler users if you hav                        | e created them). Make sure the                   |  |  |
|        |                                                                                                    |                       |                                                                                                    |                   |                                |                                                |                                                  |  |  |
|        | Th                                                                                                    | e follow              | ving screen illustra                                                                                                    | ites the results  | of mapping the WebSpher        | e user admin to the Irs                        | ubmitter job scheduler user.                     |  |  |
|        | oť                                                                                                    | b schedu              | ler                                                                                                    |                   |                                |                                                | 2 -                                              |  |  |
|        |                                                                                                    |                       | eduler > Security role                                                                                                    |                   | apping                         |                                                |                                                  |  |  |
|        |                                                                                                    |                       | role to user/group ma                                                                                                    |                   | module must map to a user or o | roup from the domain user r                    | egistry.                                         |  |  |
|        | Each role that is defined in the application or module must map to a user or group from the domain user registry.           Look up users         Look up groups                                                                                        |                       |                                                                                                    |                   |                                |                                                |                                                  |  |  |
|        |                                                                                                    | D                     |                                                                                                    |                   |                                |                                                |                                                  |  |  |
|        |                                                                                                    | Select                |                                                                                                    | Everyone?         | All authenticated?             | Mapped users                                   | Mapped groups                                    |  |  |
|        |                                                                                                    |                       | Irsubmitter                                                                                                    |                   |                                | admin                                          |                                                  |  |  |
|        |                                                                                                    |                       | Iradmin                                                                                                    |                   |                                |                                                |                                                  |  |  |

OK Cancel

| Install the Job Scheduler Sample Applications                                                                                                    |                                                                                                    |                                                                 |  |  |  |  |  |  |
|----------------------------------------------------------------------------------------------------|----------------------------------------------------------------------------------------------------|-----------------------------------------------------------------|--|--|--|--|--|--|
|                                                                                                    | You must install the SimpleCIEar and PostingsSampleEar applications if you want to validate the WebSphere XD installation and the Universal Command Agent for SOA: XD Connector operation.                                       |                                                                 |  |  |  |  |  |  |
|                                                                                                    | Go to <b>Applications</b> / <b>Install New Applications</b> in the Integrated Solutions Console menu. Keep in mind that the PostingsSampleEar application requires the database to be set up before you install the application. |                                                                 |  |  |  |  |  |  |
|                                                                                                    | The followin                                                                                                    | reen illustrates the two applications after they are installed. |  |  |  |  |  |  |
| Enterprise Applications                                                                                                    |                                                                                                    |                                                                 |  |  |  |  |  |  |
| Use this page to manage installed applications. A single application can be deployed onto multiple servers.  Preferences  Start Stop Install Uninstall Update Rollout Update Remove File Export DDL Export File  The server server |                                                                                                    |                                                                 |  |  |  |  |  |  |
|                                                                                                    | Select                                                                                                    | Name 👌 Application Status ሷ                                     |  |  |  |  |  |  |
|                                                                                                    |                                                                                                    | DefaultApplication                                              |  |  |  |  |  |  |
| PostingsSampleEar_                                                                                                    |                                                                                                    | PostingsSampleEar.                                              |  |  |  |  |  |  |
|                                                                                                    |                                                                                                    | SimpleCIEar                                                     |  |  |  |  |  |  |
|                                                                                                    |                                                                                                    | ivtApp. 🚯                                                       |  |  |  |  |  |  |
|                                                                                                    |                                                                                                    | auery 🗢                                                         |  |  |  |  |  |  |
|                                                                                                    | Total 5                                                                                                    |                                                                 |  |  |  |  |  |  |

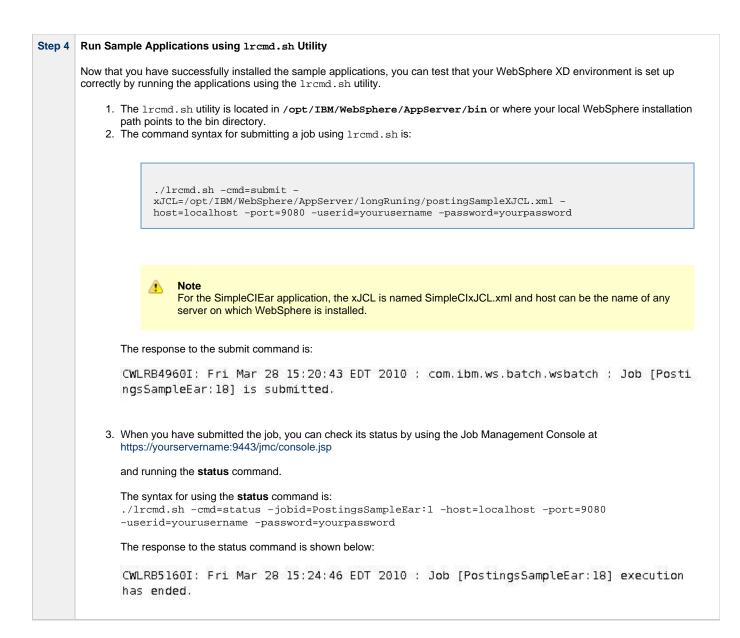

## Running a Universal Command Agent for SOA Job on z/OS Connecting to XD Connector

You now can run jobs in WebSphere XD using the Universal Command Agent for SOA: XD Connector.

The following z/OS examples reference the PostingsSampleEar application.

| Step 1                       | Create the UMCD Manager JCL.                                                                                                    |  |  |  |  |  |  |
|------------------------------|----------------------------------------------------------------------------------------------------|--|--|--|--|--|--|
|                              | This provides the UCMD Manager options, references to the XD Connector options, and the xJCL payload.                                                                                                    |  |  |  |  |  |  |
| It has the following format: |                                                                                                    |  |  |  |  |  |  |
|                              |                                                                                                    |  |  |  |  |  |  |
|                              | <pre>//UACXD1A JOB CLASS=A,MSGCLASS=X,NOTIFY=&amp;SYSUID<br/>//*<br/>//*<br/>//*torestingsSampleEar<br/>//*UCMD is the proc that calls UC Manager<br/>//*LOGON is the DD with userid and passwd (can use encrypted)<br/>//*SCR is the script that contains the XD Connector information //* to connect to Websphere job sche<br/>//*UNVIN provides the payload for the script in SCR<br/>//***********************************</pre>                                                                  |  |  |  |  |  |  |
|                              | -i yourserver -G yes -f logon                                                                                                    |  |  |  |  |  |  |
| Step 2                       | Create the XD Connector Command Options Data Set Member.<br>This member contains the command options for the XD Connector that specify the required information to submit a job to the WebSpher environment.<br>It is referenced with the SCR ddname and has the following format:                                                                                                    |  |  |  |  |  |  |
|                              | <pre># protocol is what protocol you are choosing(XDSOAP)<br/># mep is the type of message (Request)<br/># xdcmd is the xd command you want to perform (submit,restart)<br/># cmdid is a unique identifier to match to jobid(websphere jobid)<br/># serviceusername is the websphere user<br/># serviceusername is the websphere user<br/># servicepassword is the websphere user password<br/># timeoutms is the timeout in milliseconds for the job<br/>#************************************</pre> |  |  |  |  |  |  |
| Step 3                       | Create the xJCL Payload Data Set Member.                                                                                                    |  |  |  |  |  |  |
|                              | This member contains the xJCL that WebSphere XD will use to run the job specified in the xJCL and is read via STDIN.                                                                                                    |  |  |  |  |  |  |
|                              | The xJCL length depends on the job it describes. Verify that your data set member record length can accommodate the maximum line le xJCL.                                                                                                    |  |  |  |  |  |  |
|                              | The xJCL is an XML document. It is referenced using the UNVIN ddname, and can be referenced in your WebSphere XD install by going /opt/IBM/WebSphere/AppServer/longRunning/postingSampleXJCL.xml                                                                                                    |  |  |  |  |  |  |
|                              | (Your path may be different, depending on how you configured your WebSphere XD install.)                                                                                                    |  |  |  |  |  |  |